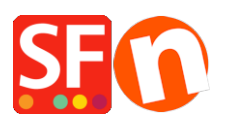

[Base de connaissances](https://shopfactory.deskpro.com/fr/kb) > [Remises](https://shopfactory.deskpro.com/fr/kb/discount-functions) > [REMISE | Comment limiter la remise sur toute la](https://shopfactory.deskpro.com/fr/kb/articles/shop-wide-discount-limit-discount-by-discount-code-customers) [boutique via les "Codes de remise \(acheteurs\)"](https://shopfactory.deskpro.com/fr/kb/articles/shop-wide-discount-limit-discount-by-discount-code-customers)

## REMISE | Comment limiter la remise sur toute la boutique via les "Codes de remise (acheteurs)"

Elenor A. - 2021-09-13 - [Remises](https://shopfactory.deskpro.com/fr/kb/discount-functions)

Lancez votre boutique dans ShopFactory

- Cliquez sur le menu "Central" -> Remises sur toute la boutique
- Cochez la case "Limiter la remise par".
- Sélectionnez "Code de remise (acheteurs)".

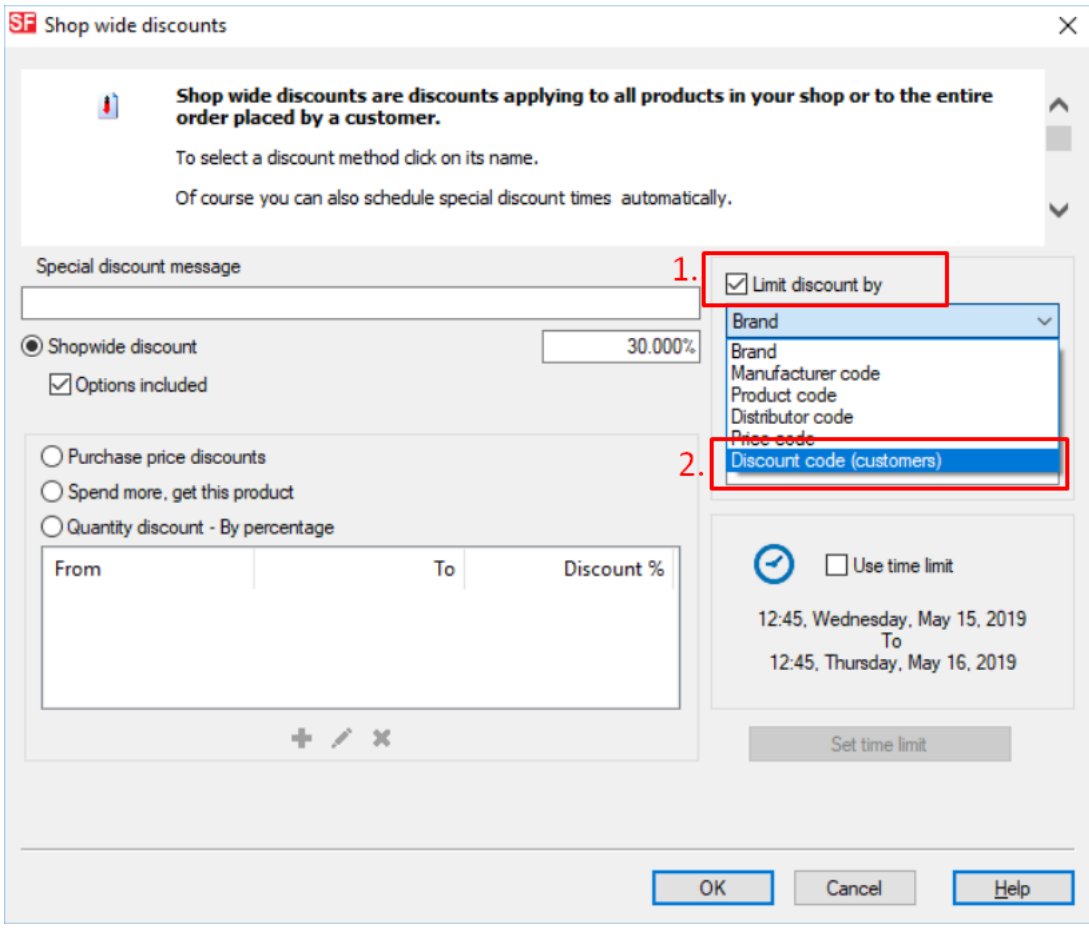

## - Cliquez sur OK

IMPORTANT : Assurez-vous de saisir les codes de remise dans l'assistant "Propriété de produit" - comme indiqué ici :

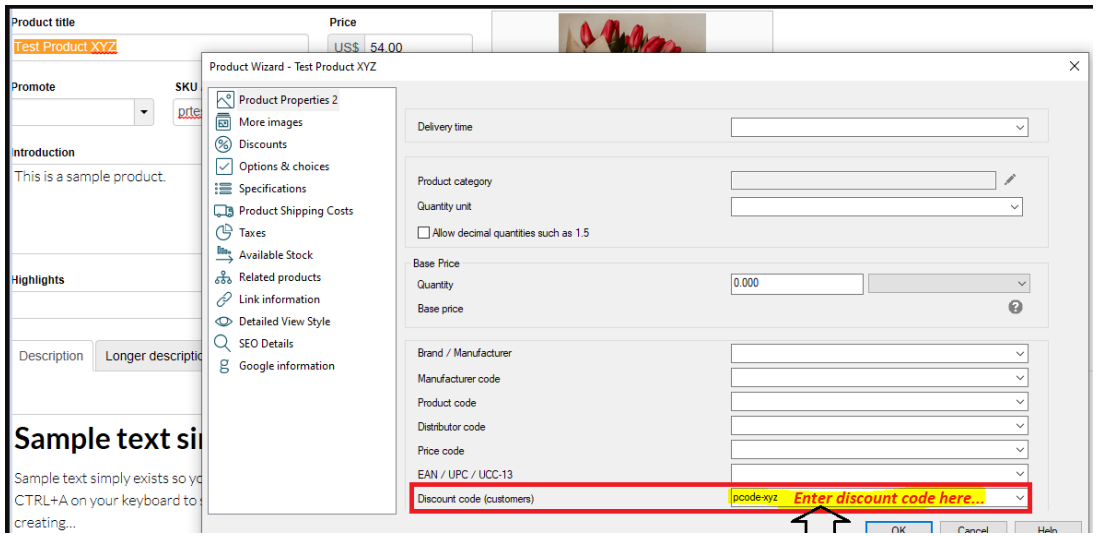

- Enregistrez et publiez votre boutique.